### Instant Wireless<sup>™</sup> Series

# Wireless USB Network Adapter

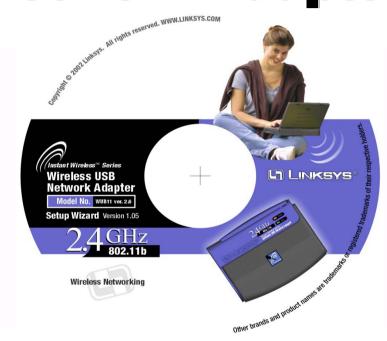

Use this Guide to install WUSB11 ver2.6.

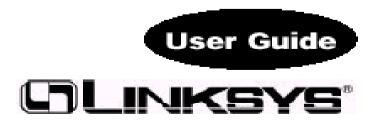

# Installation and Configuration of the USB Adapter for Windows

## This Wireless USB Network Adapter Setup Utility will guide you through the

### Install and Uninstall Procedure for Windows 98, Millennium, 2000 and XP.

Insert the **Setup Utility CD** into your CD-ROM Drive. The Setup Utility should run automatically and the screen shown below should appear. If it does not, click the **Start** button and choose **Run**. In the box that appears, enter **D:\setup.exe** (where "D" is the letter of your CD-ROM drive).

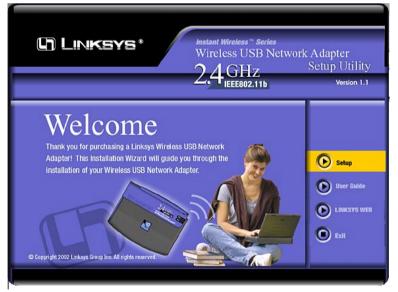

- The **Install** tab begins the software installation process, as shown on the next page.
- The **Uninstall** tab shows you how to uninstall the adapter (please see the sec-tion titled **Uninstall Procedures** for more information).
- The User Guide tab shows you a PDF file of the User Guide.
- The Contact Us tab links you to the Linksys website.
- The Exit tab allows you to the exit the Setup Utility.

- 1. To install your Wireless USB Network Adapter, click on the Install tab.
- 2. Once you see the following screen, click the  $\ensuremath{\textit{Next}}$  button to continue.

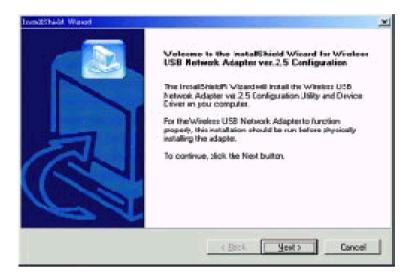

3. After reading to the Warranty Policy, click the **Yes** button if you agree, or **No** to end the installation.

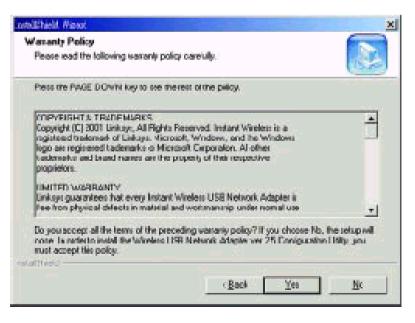